[设备管理](https://zhiliao.h3c.com/questions/catesDis/2096) **[胡伟](https://zhiliao.h3c.com/User/other/24323)** 2023-06-30 发表

问题描述

【MVS】USG系列防火墙通过Console口登录失败处理方式?

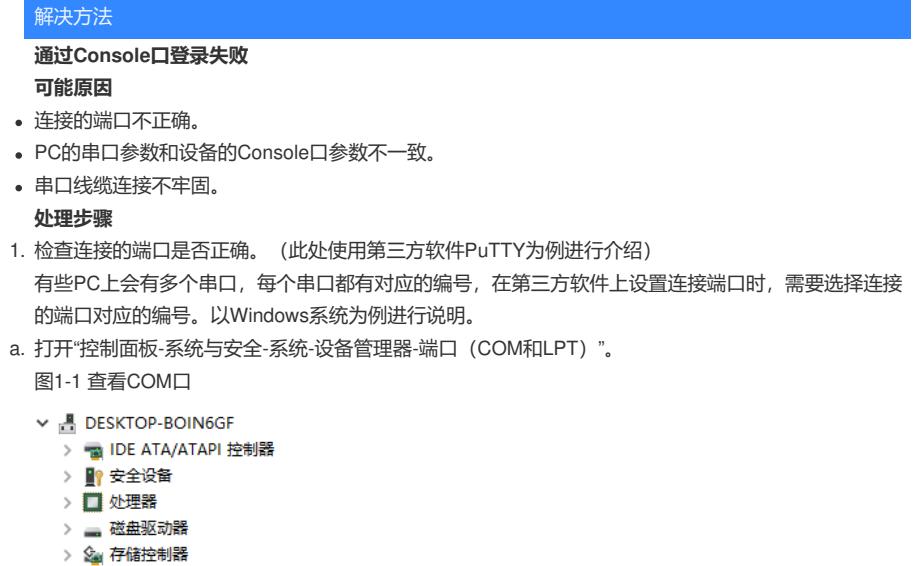

- > 后 打印队列
- ▽ 端口 (COM 和 LPT)
	- Intel(R) Active Management Technology SOL (COM1)
- b. 查看PuTTY连接中选择的端口编号。如果编号不正确,请选择正确的COM端口。 图1-2 查看PuTTY中使用的端口编号

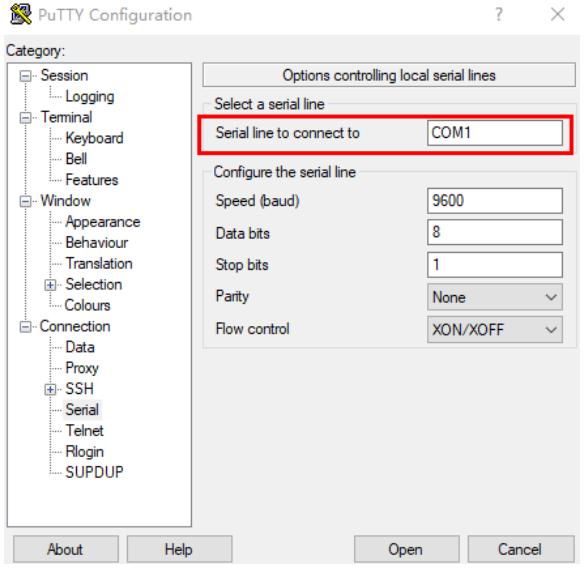

2. 检查PC的串口参数和设备的Console口参数是否一致。 设备Console口的默认属性如下。

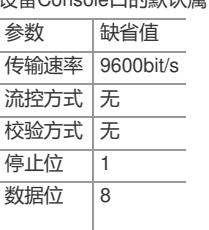

设备Console口的属性可能被修改,可通过Telnet或STelnet登录设备,执行命令**display user-interfac e console 0**查看Console口配置。

在第三方软件上检查串口的参数设置是否一致,如下图所示。

图1-3 设置连接的接口和通信参数

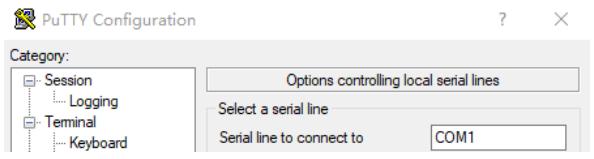